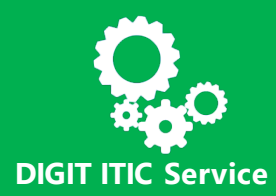

# **Different types of accesses, for different needs**

When you type the remote access address [https://myremote.ec.europa.eu](https://myremote.ec.europa.eu/) you see the following choices:

On the left, **Teleworking** options.

On the right, Access to some specific **Web Applications only** (this could be interesting for pensioners or persons formerly employed by the EC).

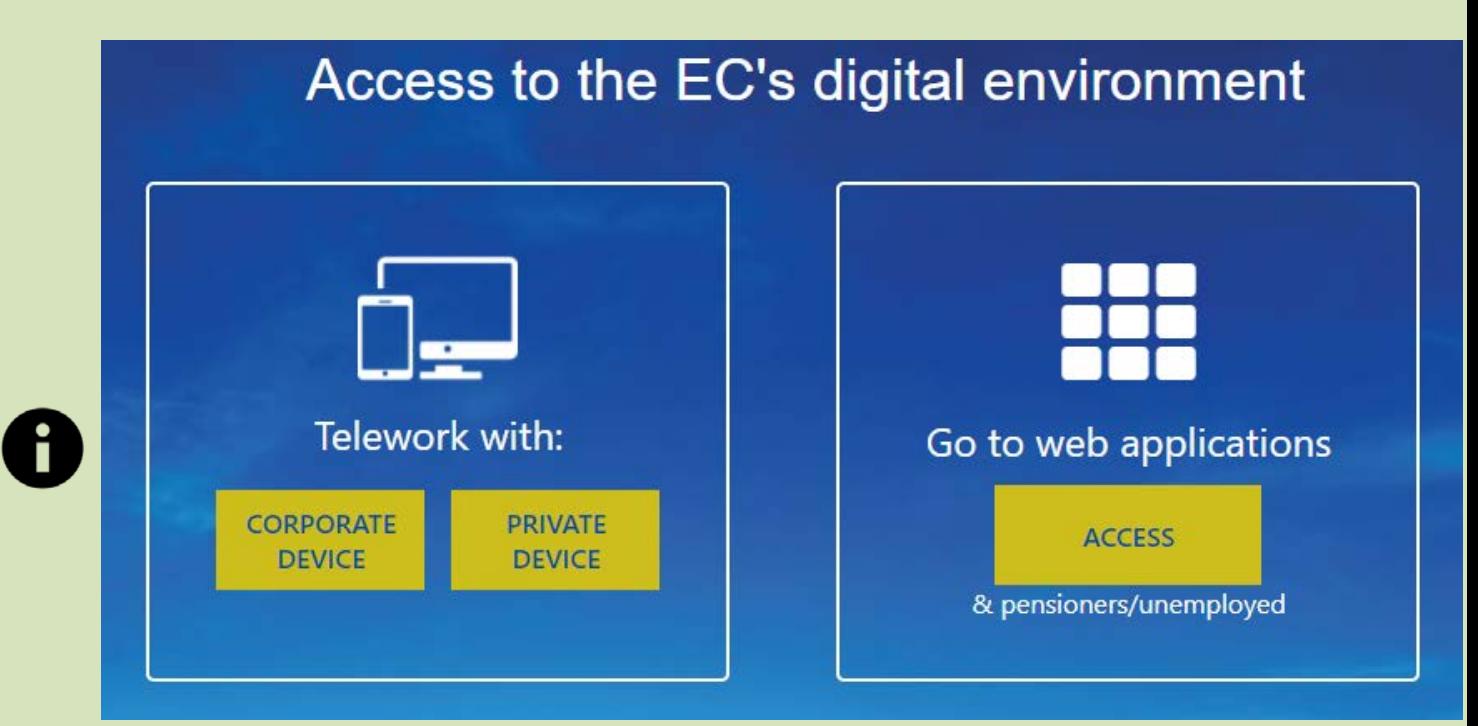

#### In more detail:

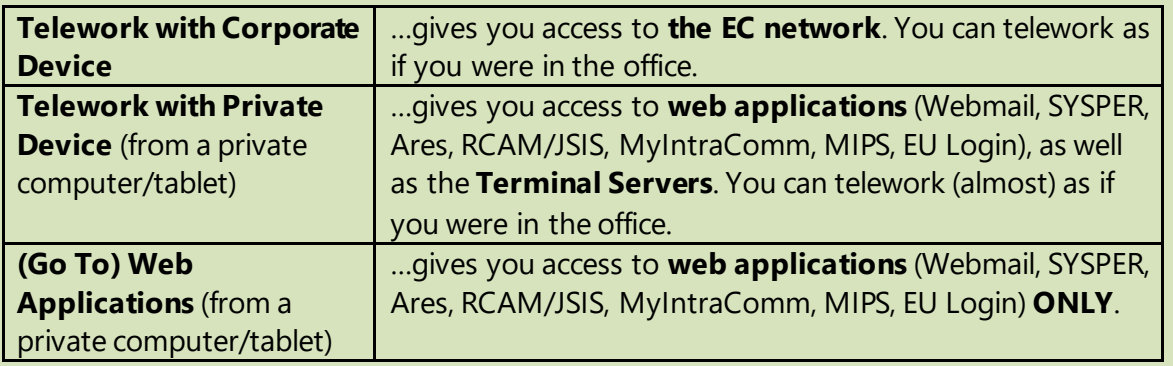

# **Connection methods to the EC environment**

#### **There are 3 methods depending on the following:**

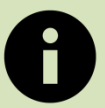

- You have a corporate laptop with Windows 10 and Pulse Secure/SECEM2 certificate.
- You have a corporate laptop without Pulse Secure/SECEM2 certificate.
- You have a private laptop or tablet.

### 1. How to read this manual?

To avoid any confusion between what appears on the computer screen and what appears on the mobile device screen, the following convention has been taken:

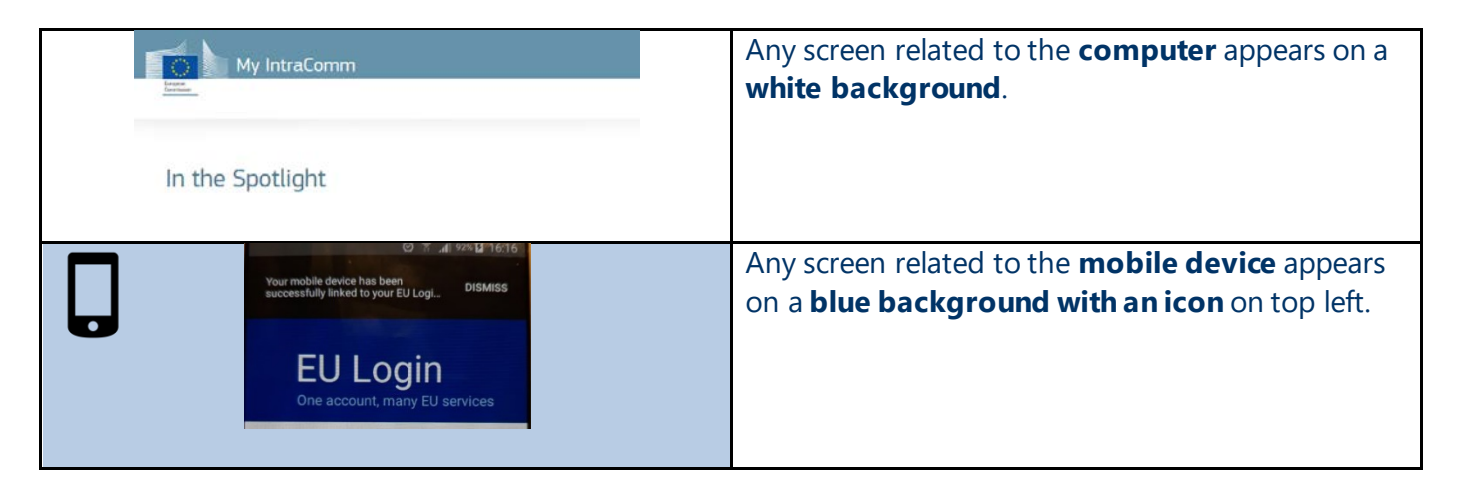

# 2. I have a corporate laptop with Windows 10 and Pulse Secure/SECEM2 certificate.

Once you disconnect from the network cable and when outside the range of the corporate Wi-Fi, you can use your Pulse Secure with SECEM2 certificate to have secure access to your IT resources (outlook, Intranet, folders, Skype for Business, etc.) as if you were in the office.

### How do I connect?

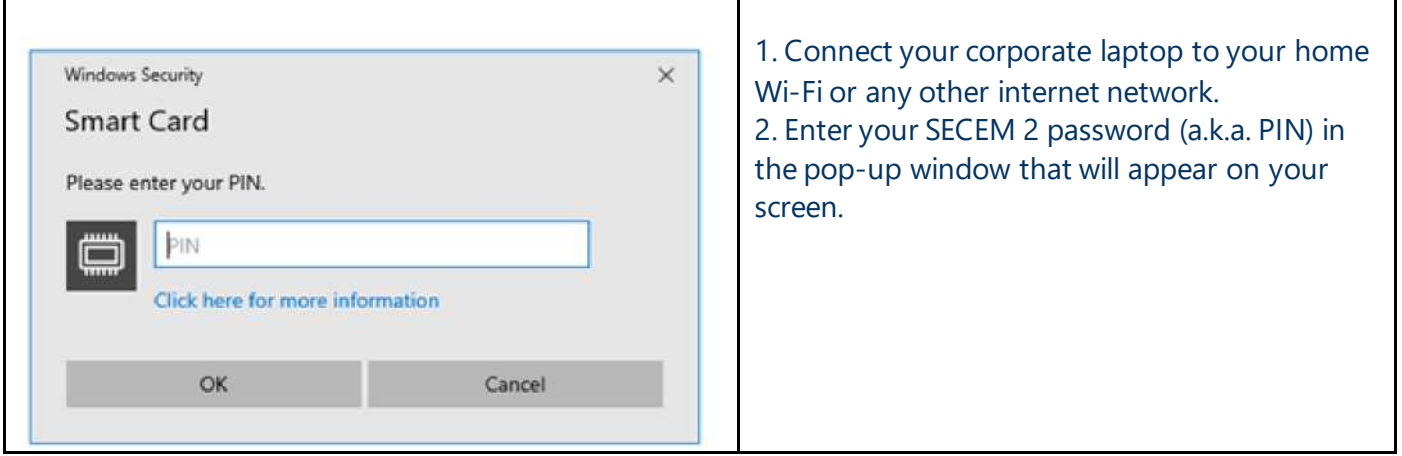

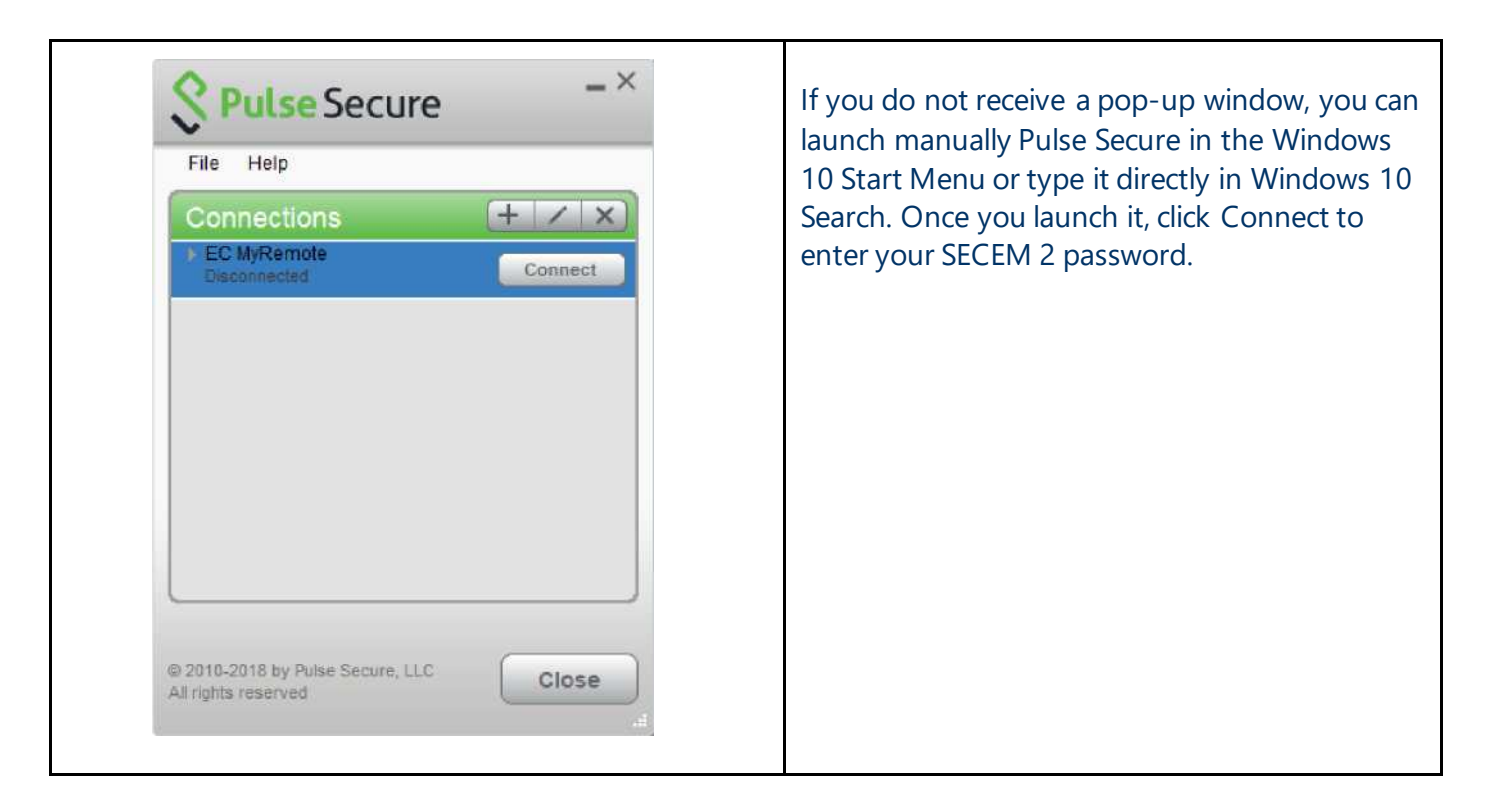

#### **Please note:**

If you already have SECEM 2 for **encrypting emails**, you only have to install '**MyRemote with Secem2**' app (also known as 'Pulse Secure') from the **EC Store** to be able to connect remotely with it.

### 3. I have a corporate laptop **without** Pulse Secure/SECEM2 certificate.

You need to use My [Remote](https://myremote.ec.europa.eu/) in order to connect to Webmail (web version of your outlook email), corporate applications like Ares and SYSPER or to access directly all your IT resources such as Skype for Business, outlook, folders, etc. as *if* you access them in the office. There is no need to use the My IT environment (W10) tab.

### How do I connect?

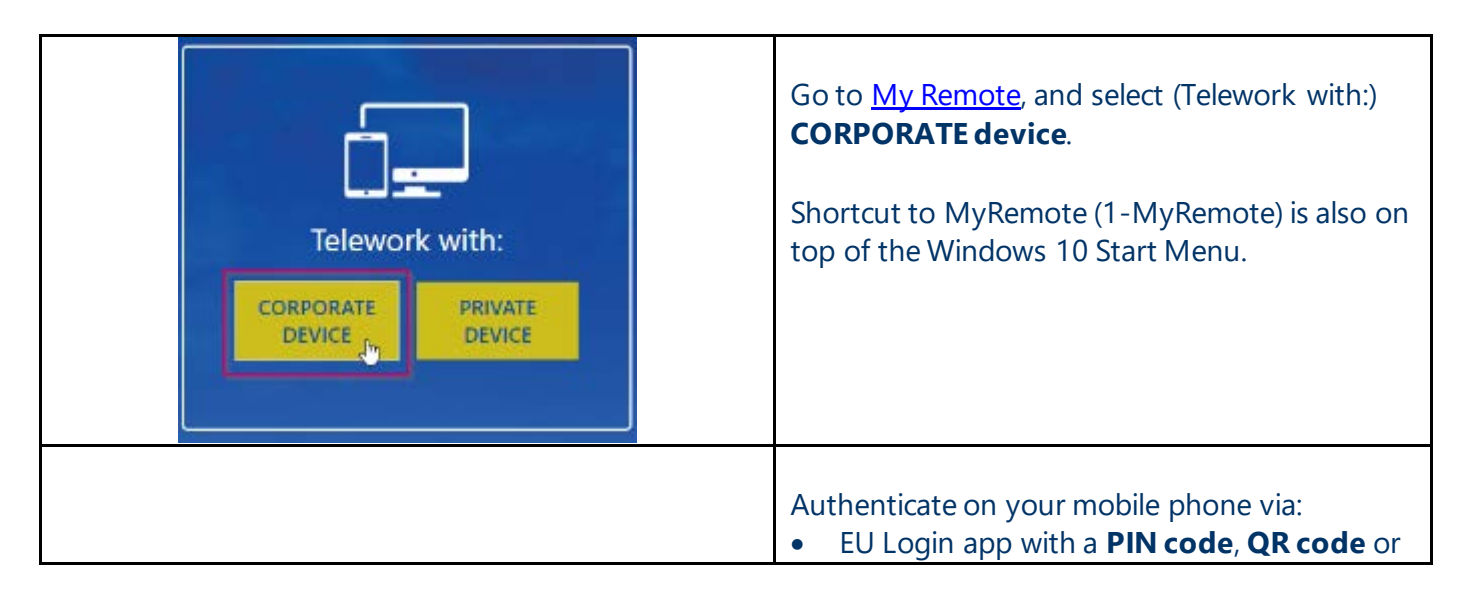

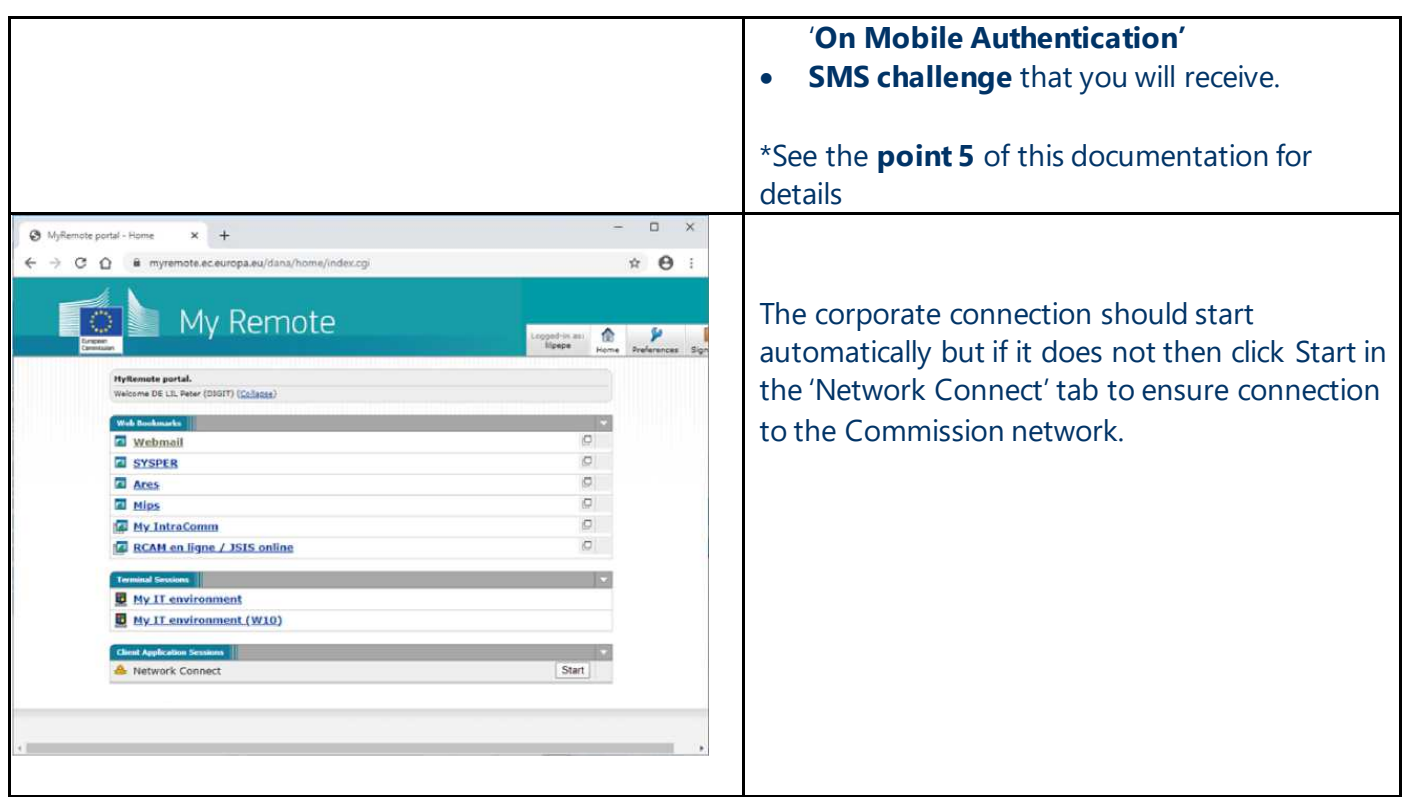

# 4. I have a private laptop

You can connect via [My Remote](https://myremote.ec.europa.eu/) to access Webmail (web version of your outlook, corporate applications like SYSPER and Ares or My IT Environment (W10). The latter will provide you access to your folders and other IT resources.

# How do I connect?

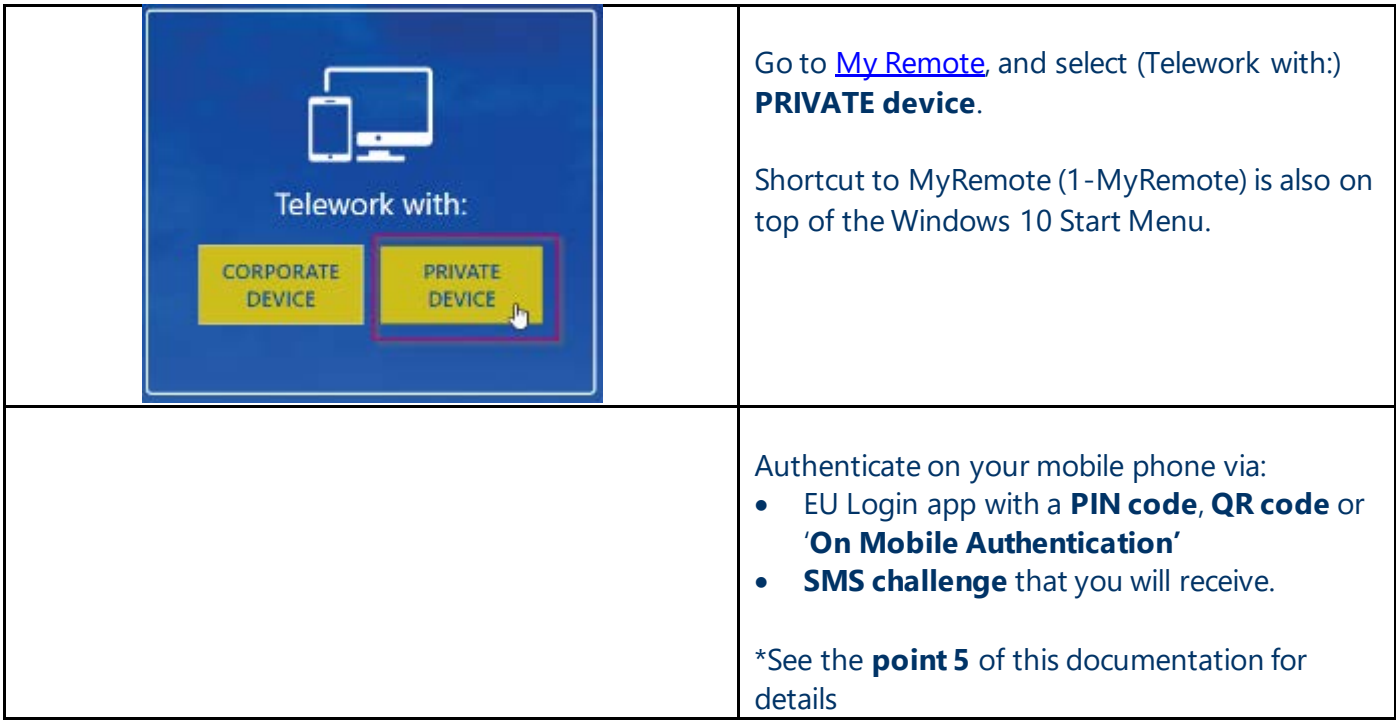

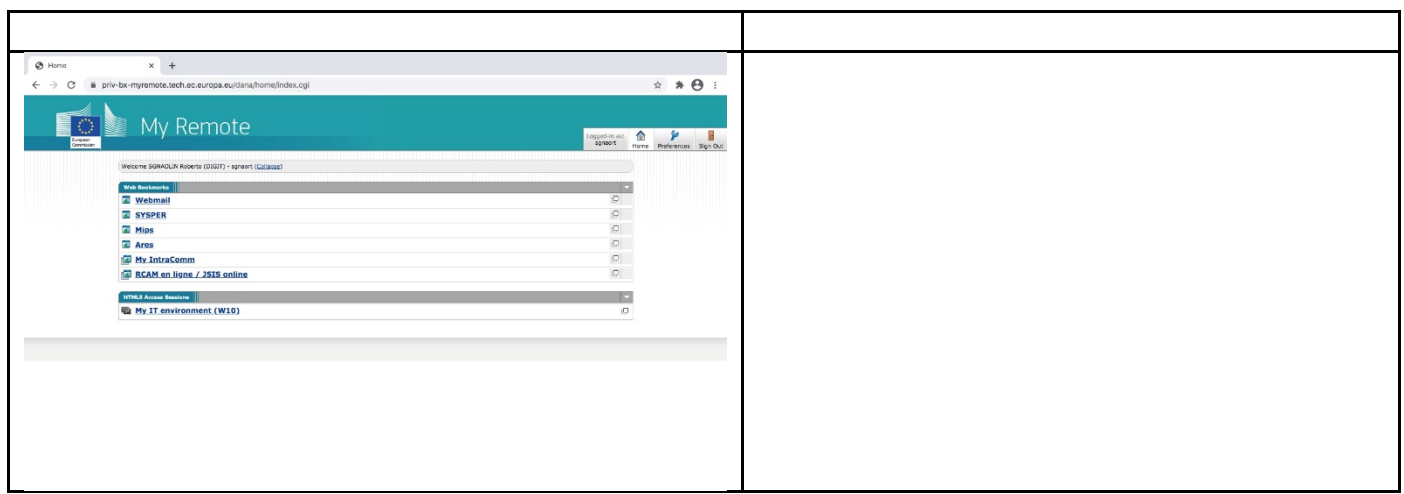

#### **Please note:**

- There is no possibility to install SECEM2 and Skype for Business on private laptops.
- 5. I only need to access Web Applications or am retired or my contract to the EC is terminated

You can connect via [My Remote](https://myremote.ec.europa.eu/) to access Webmail (web version of your outlook), corporate applications like SYSPER, Ares RCAM/JSIS, Mips, EU Login and My Intracomm.

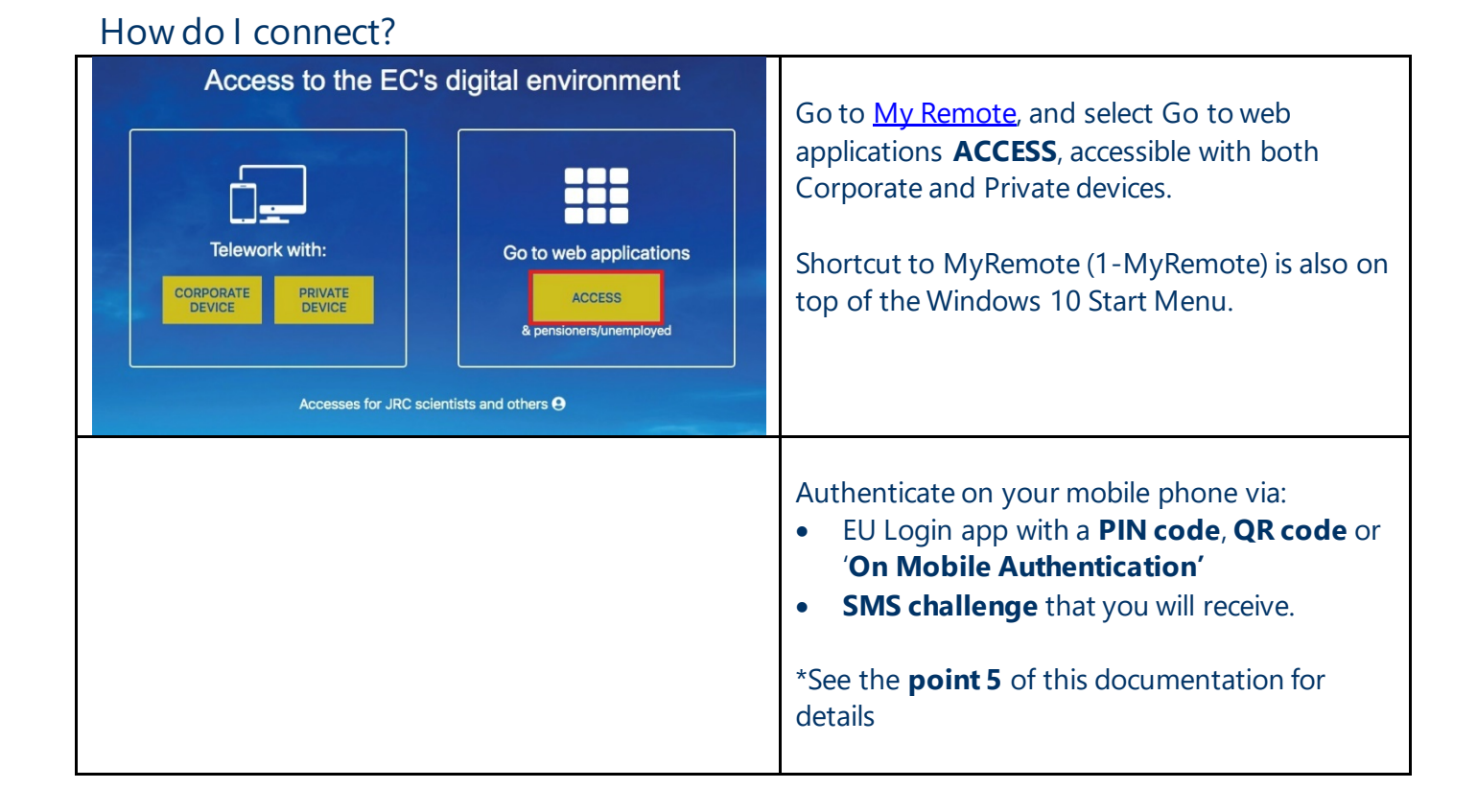

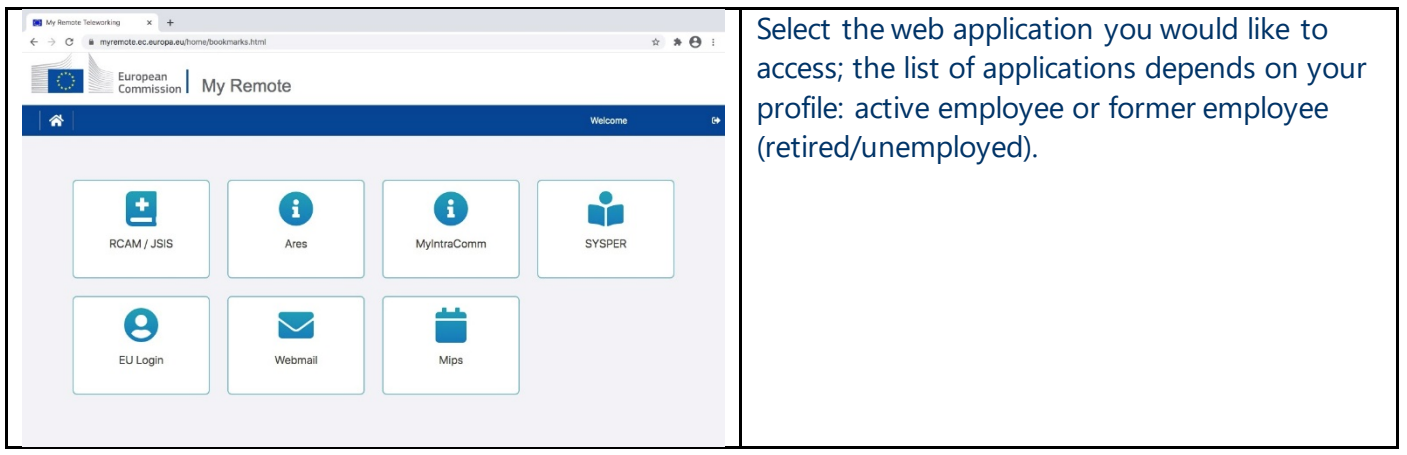

### 6. Authentication methods for MyRemote website

There are 4 authentication methods that you can use indifferently:

- EU LOGIN Mobile app on a smartphone with:

- **- "on mobile authentication" (**simplest method, only works on enrolled smartphone/tablet) OR
- **- a QR code OR**
- **- a PIN code OR**
- **SMS challenge** on a mobile phone

**NB**: It does not make any difference if the (smart)phone you're using to authenticate is private or corporate.

# 7. To authenticate with the **EU Login app with a QR code**

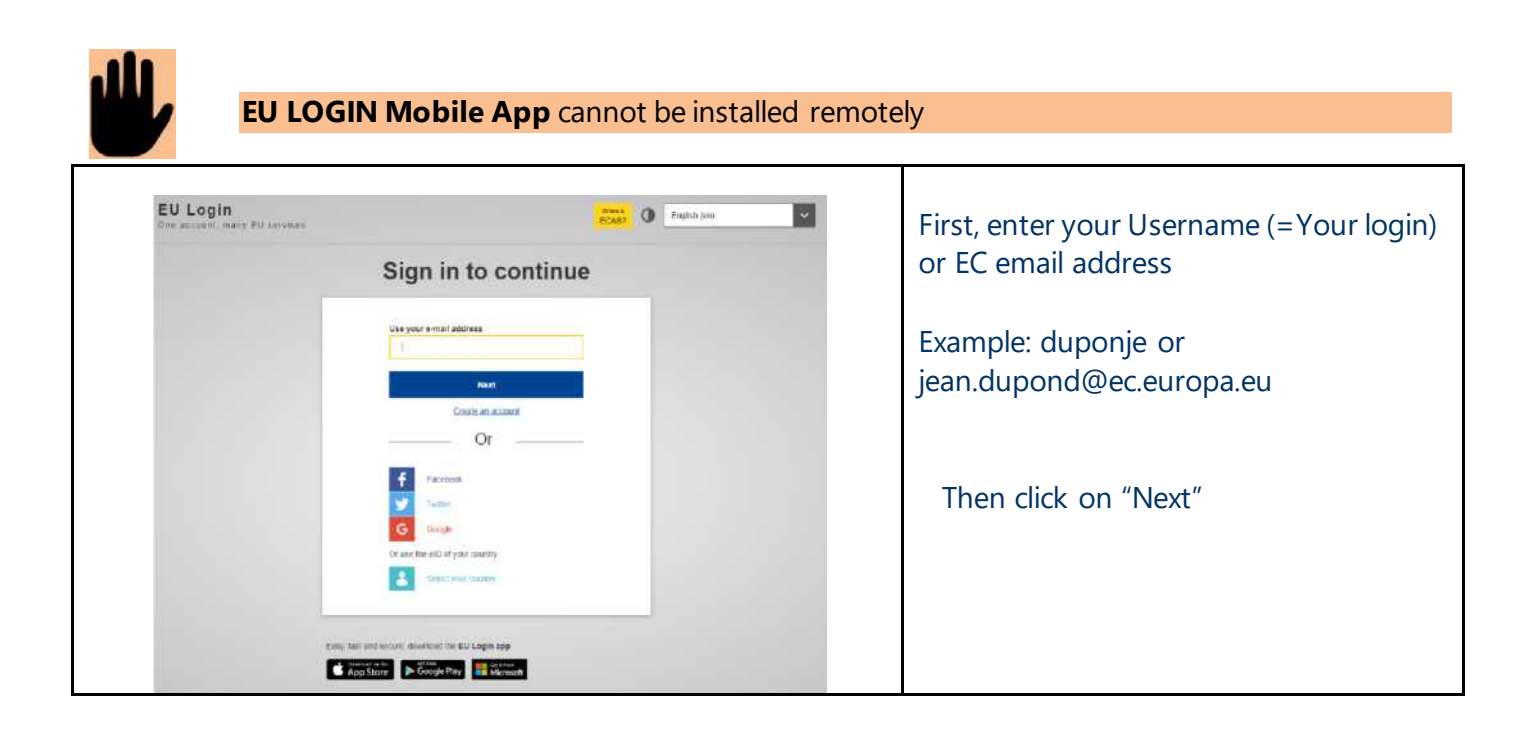

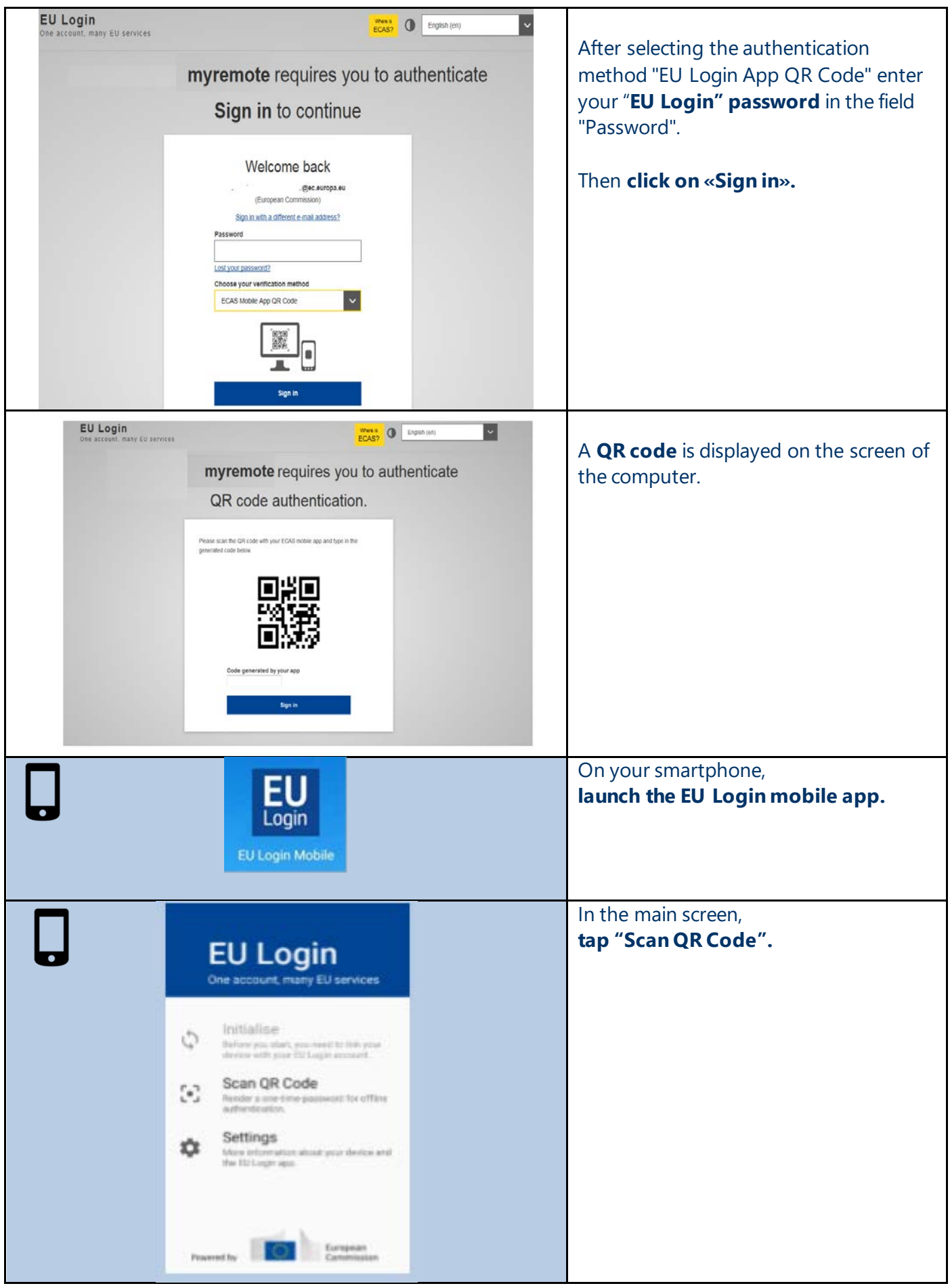

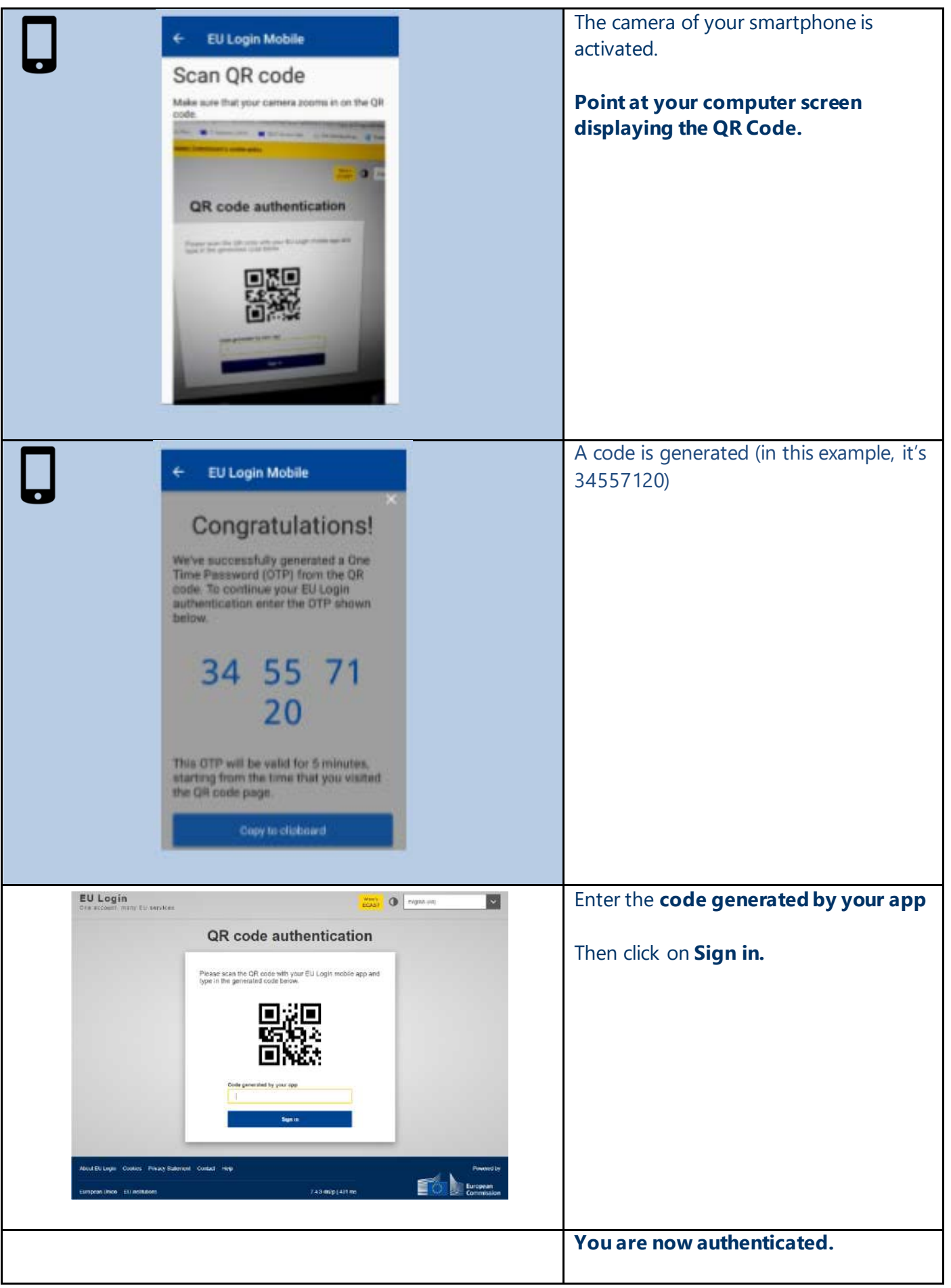

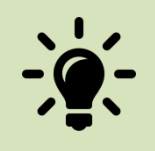

#### **Quick troubleshooting:**

- Is your smartphone number registered in SYSPER for at least one day?
- Have you installed the EU Login app while you were still in the office?
- If you have more questions do not hesitate to have a look a[t My Remote FAQ.](http://www.cc.cec/itservices/en/content/myremote-faq)

### 8. To authenticate with the **EU Login app with a PIN code**

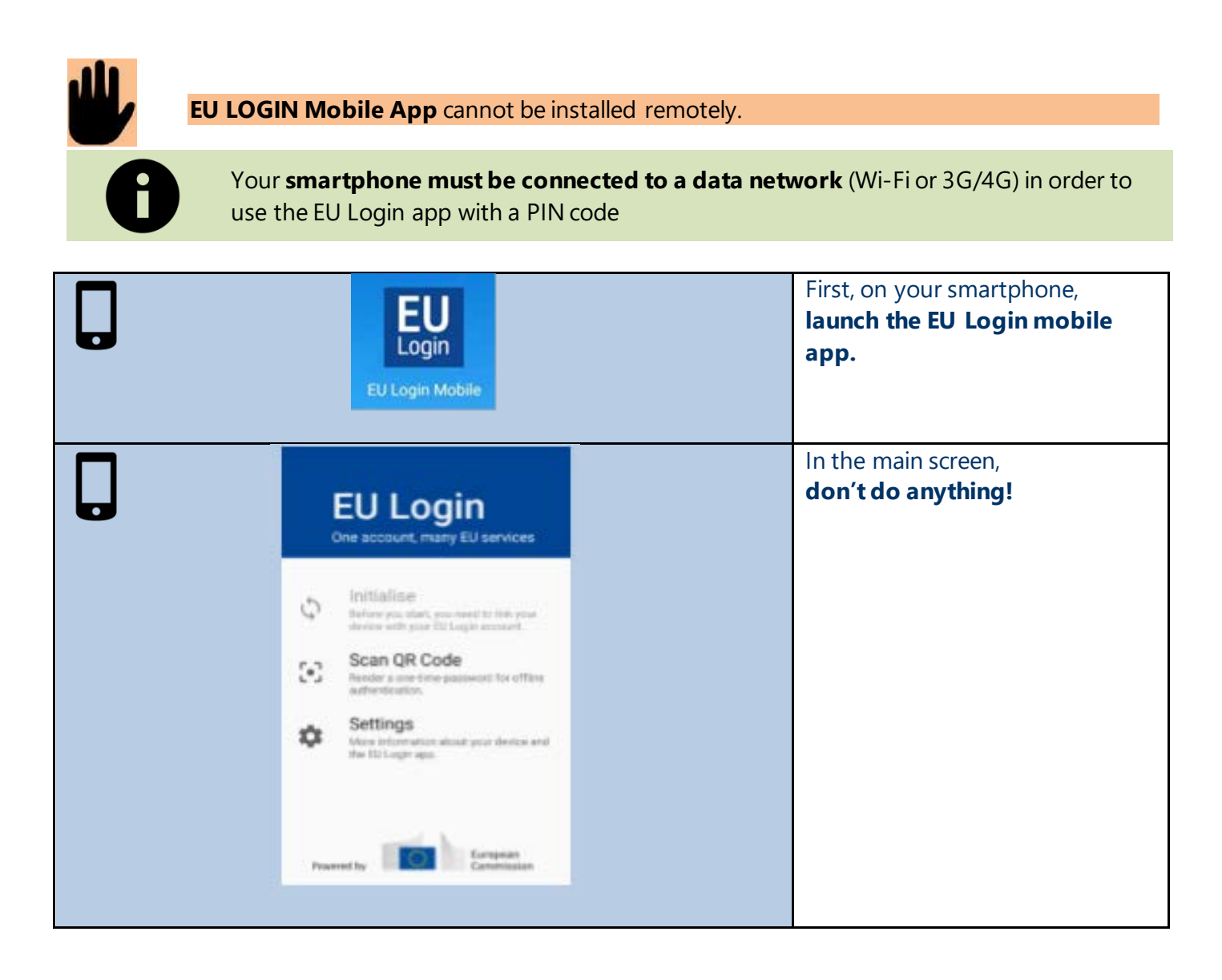

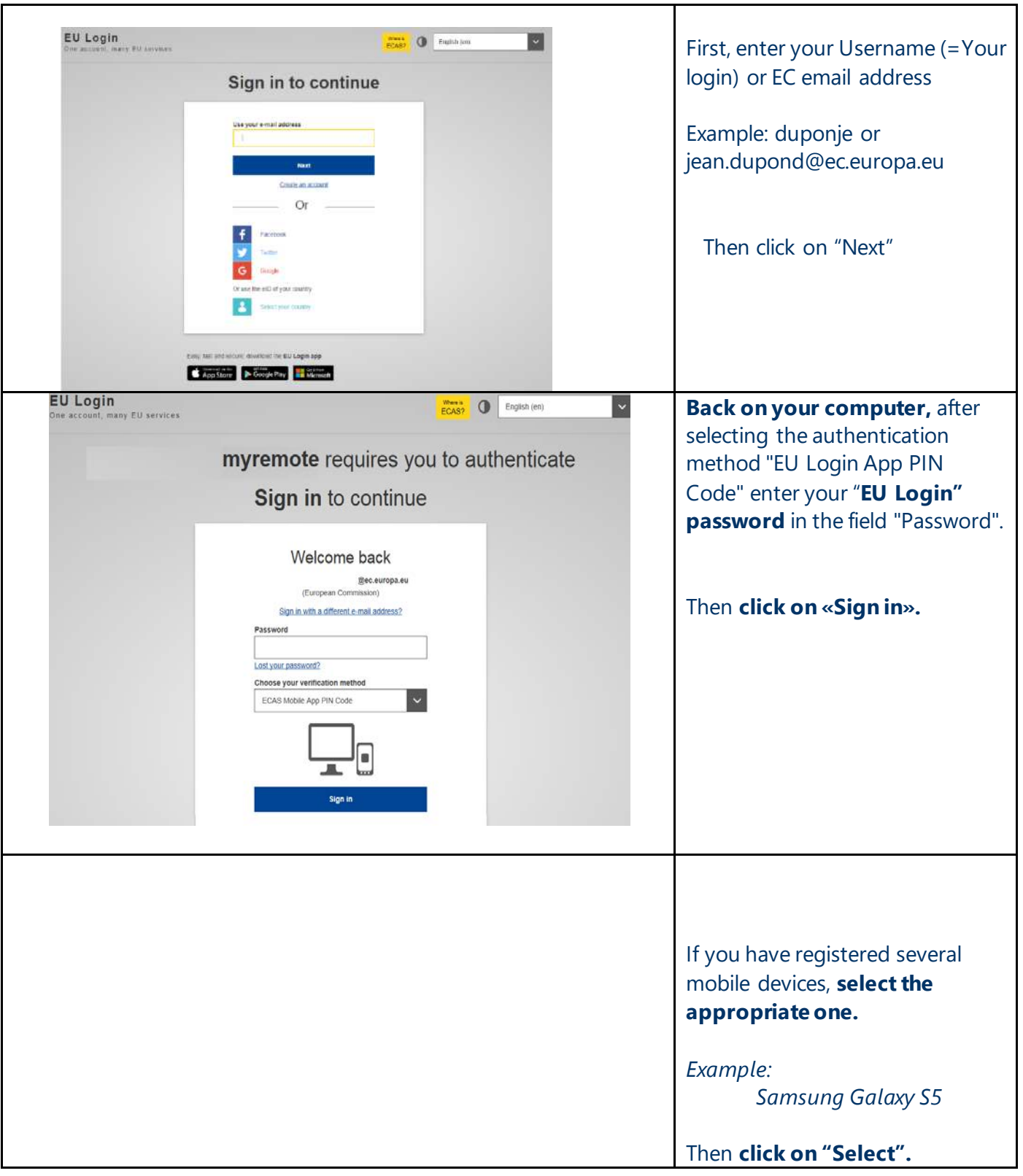

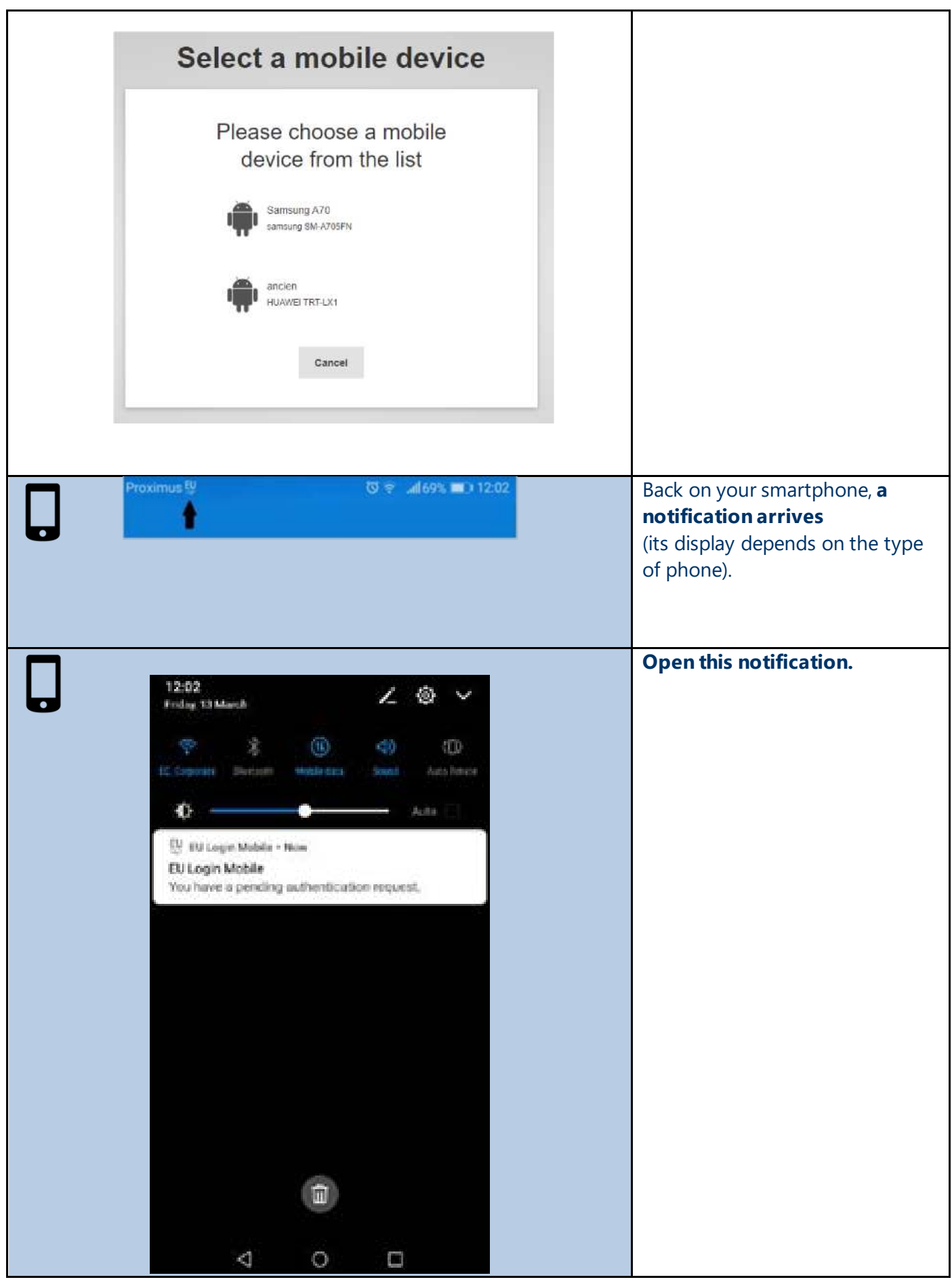

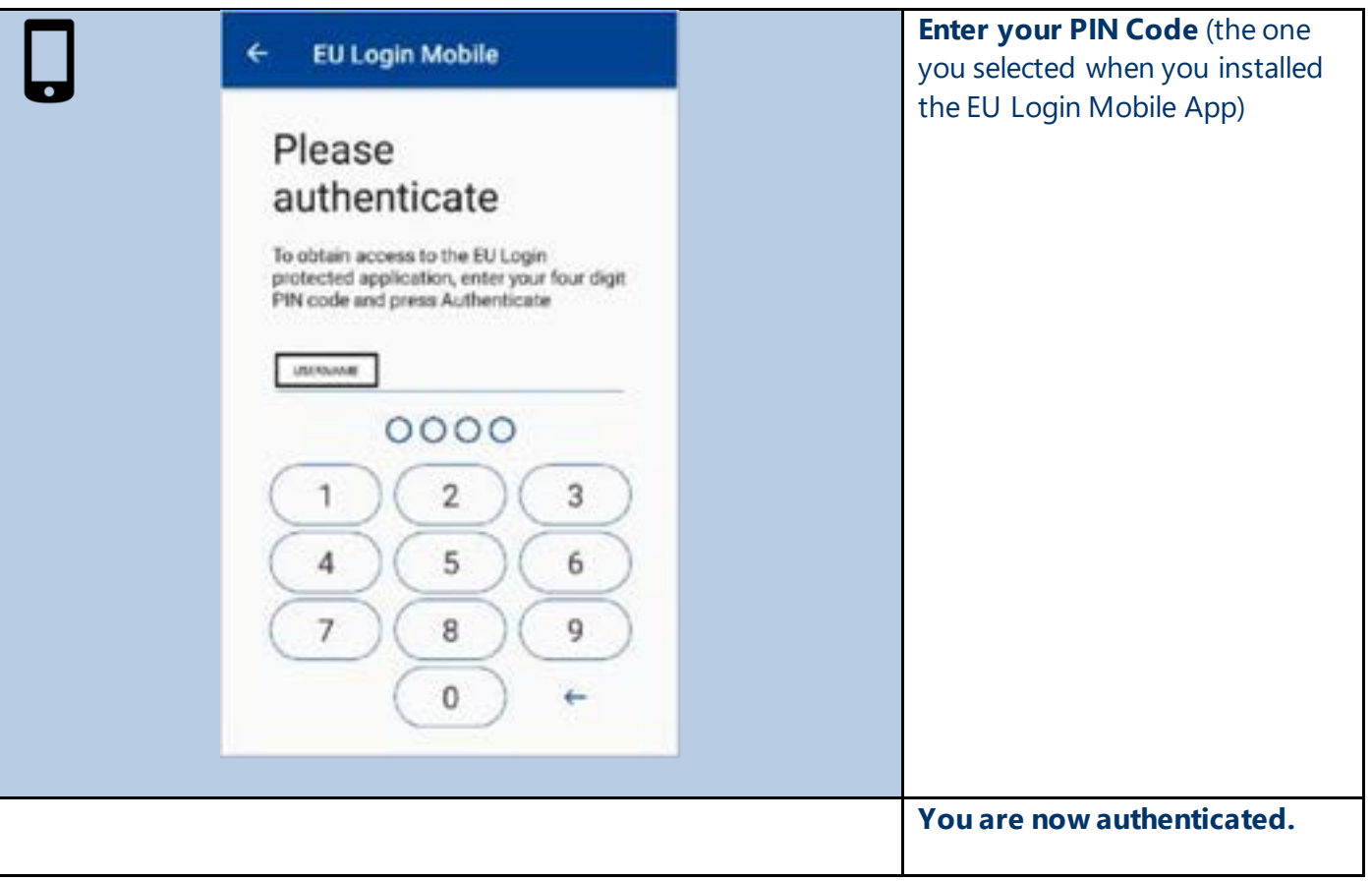

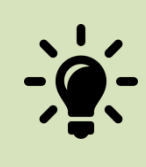

#### **Quick troubleshooting:**

- Is your smartphone number registered in SYSPER for at least since one day?
- Is your smartphone connected to a data network (Wi-Fi or 3G/4G)?
- Have you installed the EU Login app while you were still in the office?
- If you have more questions do not hesitate to have a look a[t My Remote FAQ.](http://www.cc.cec/itservices/en/content/myremote-faq)

### 9. To authenticate with an **SMS challenge on a mobile phone**

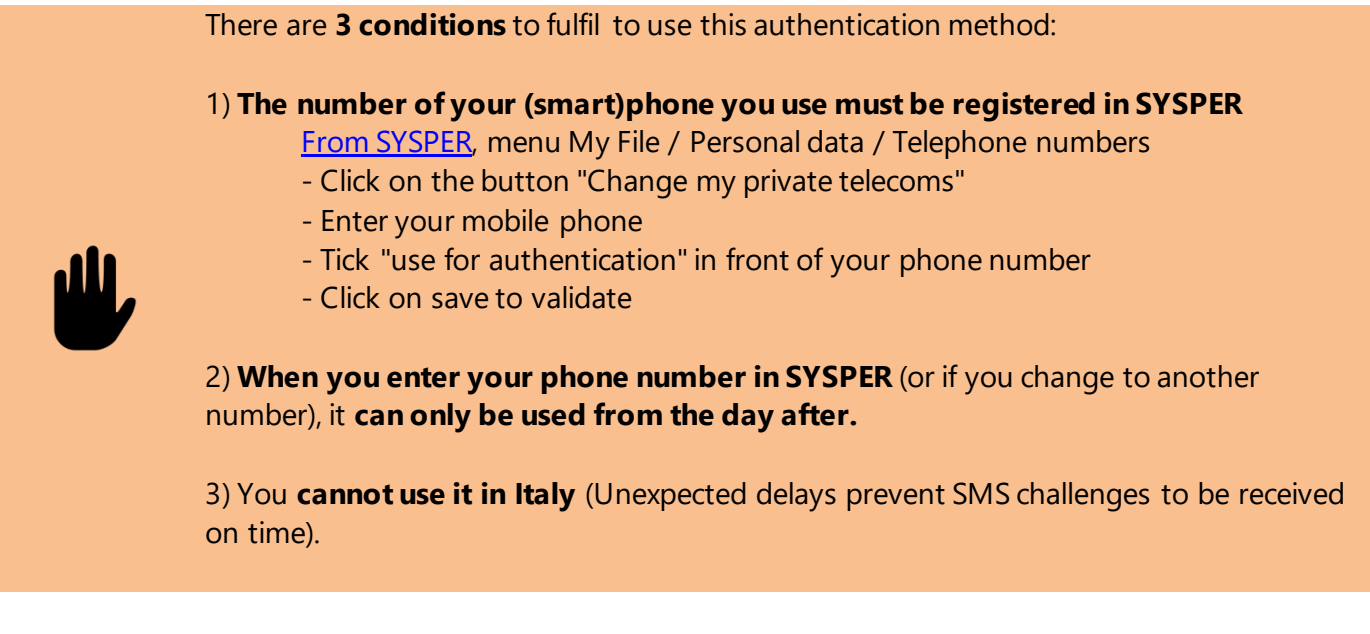

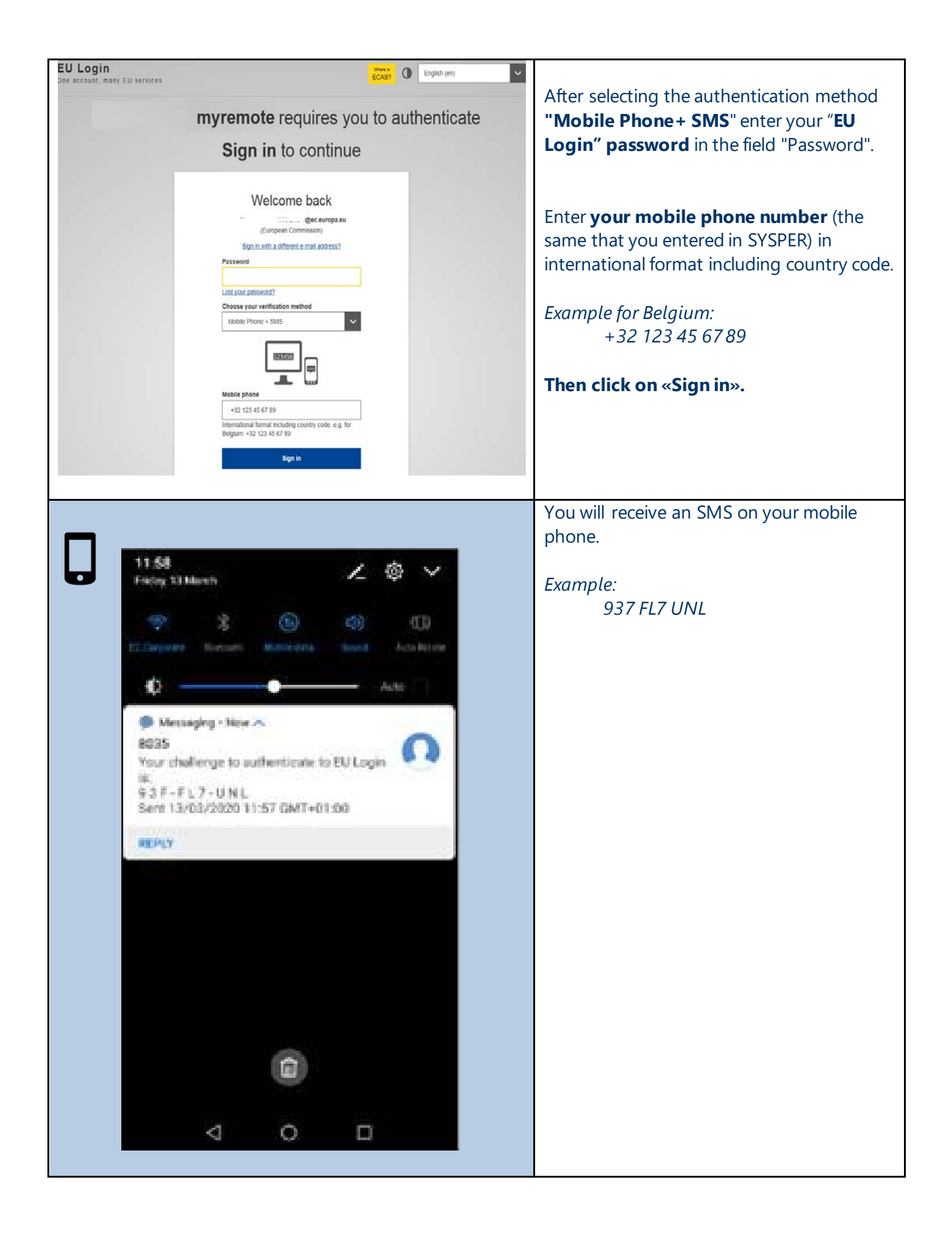

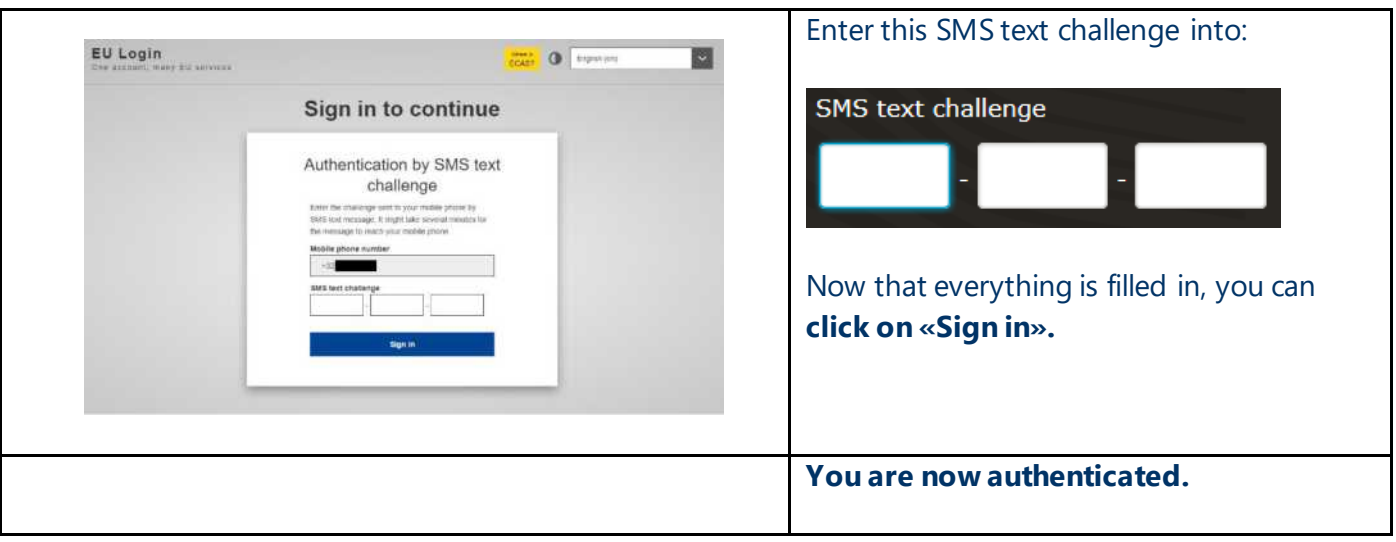

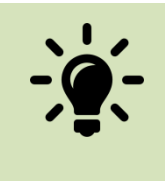

#### **Quick troubleshooting:**

- Is your (smart)phone number registered in SYSPER for at least one day?
- Do you receive your SMS instantly?
- If you have more questions do not hesitate to have a look at [My Remote FAQ.](http://www.cc.cec/itservices/en/content/myremote-faq)

# 10. To authenticate via **On-Mobile Authentication**

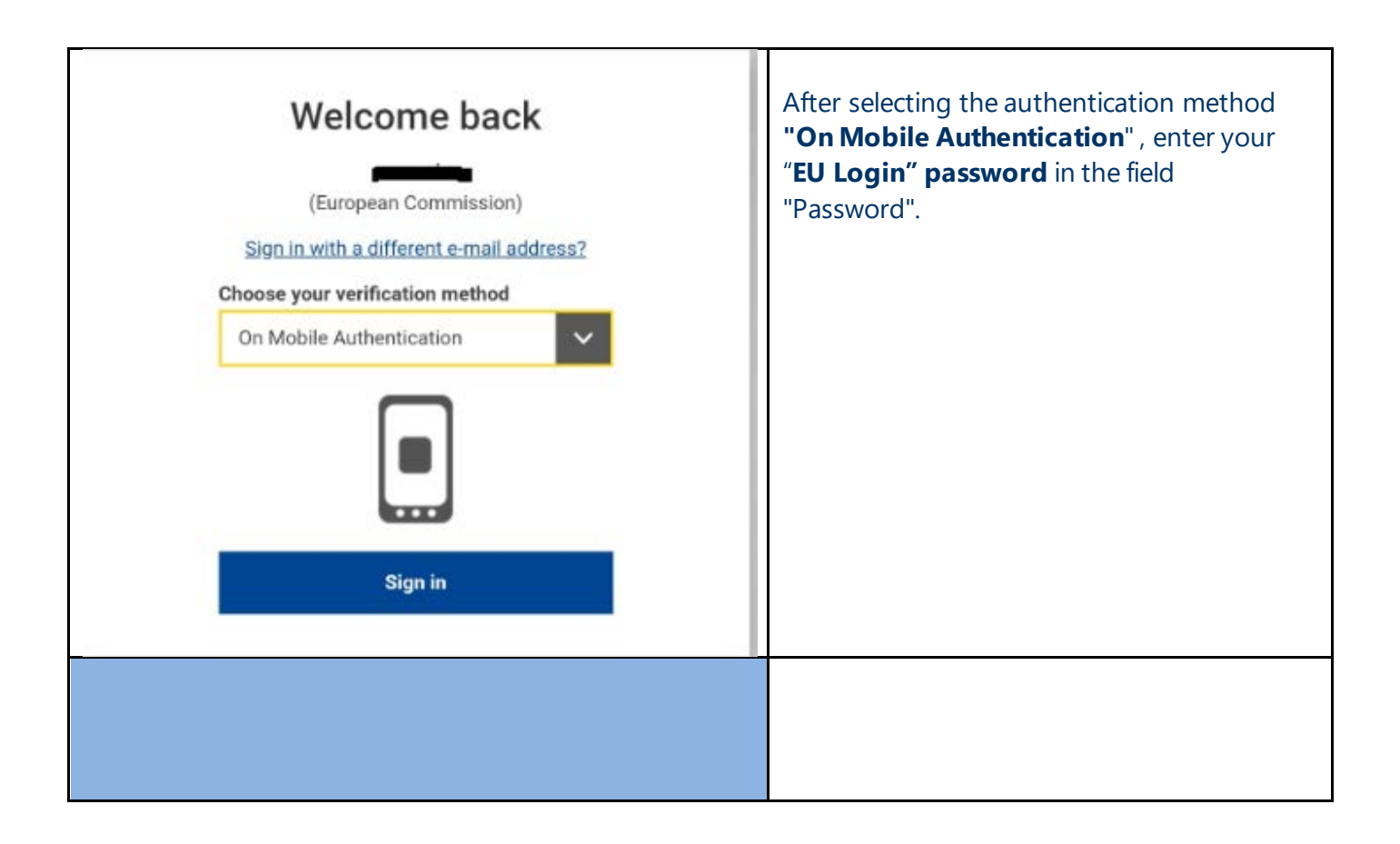

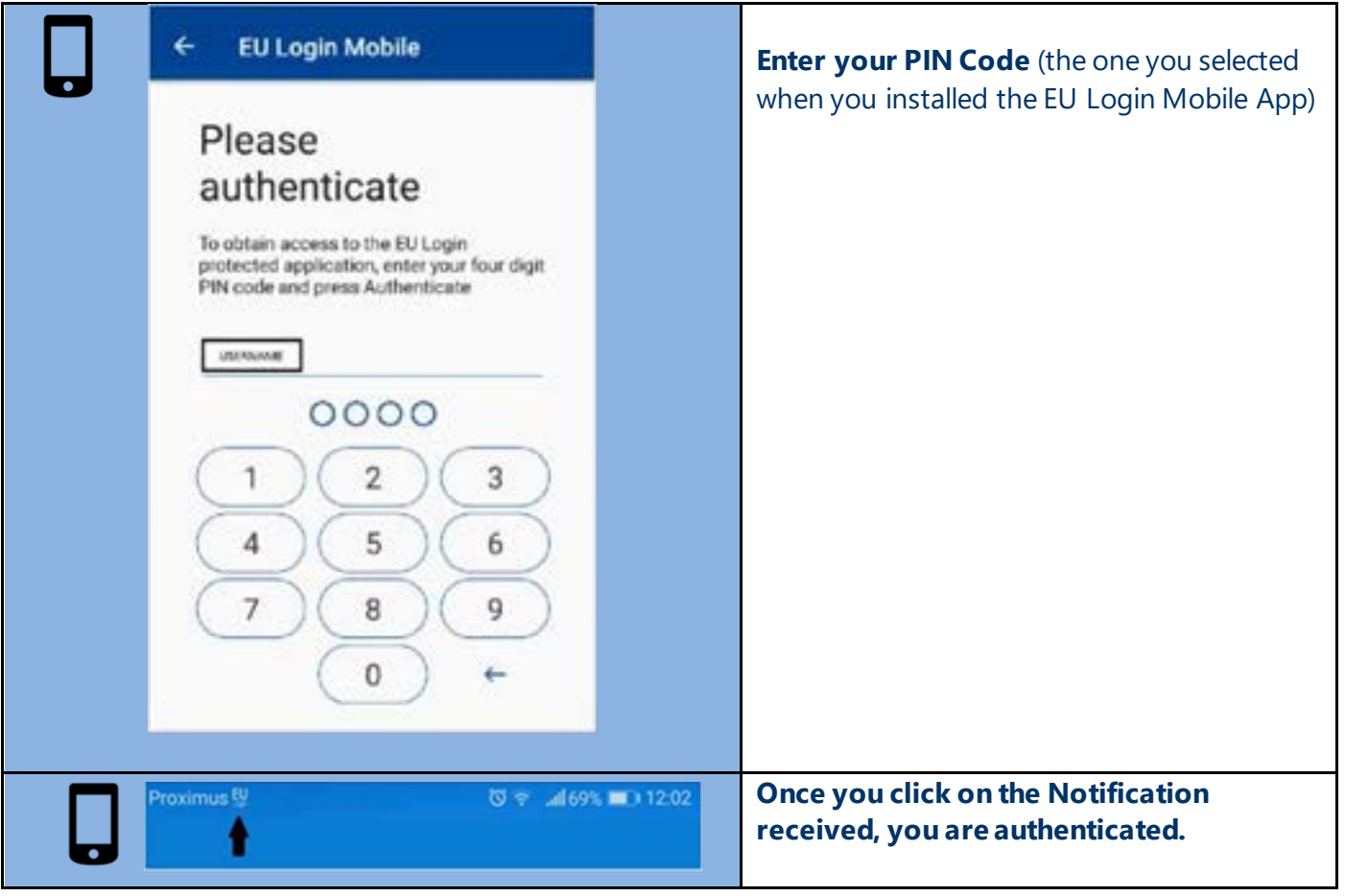